## Create Related Issues

HelpDesk adds to JIRA Issue interface Create related issue feature. This feature allows to create a linked issue with preset settings.

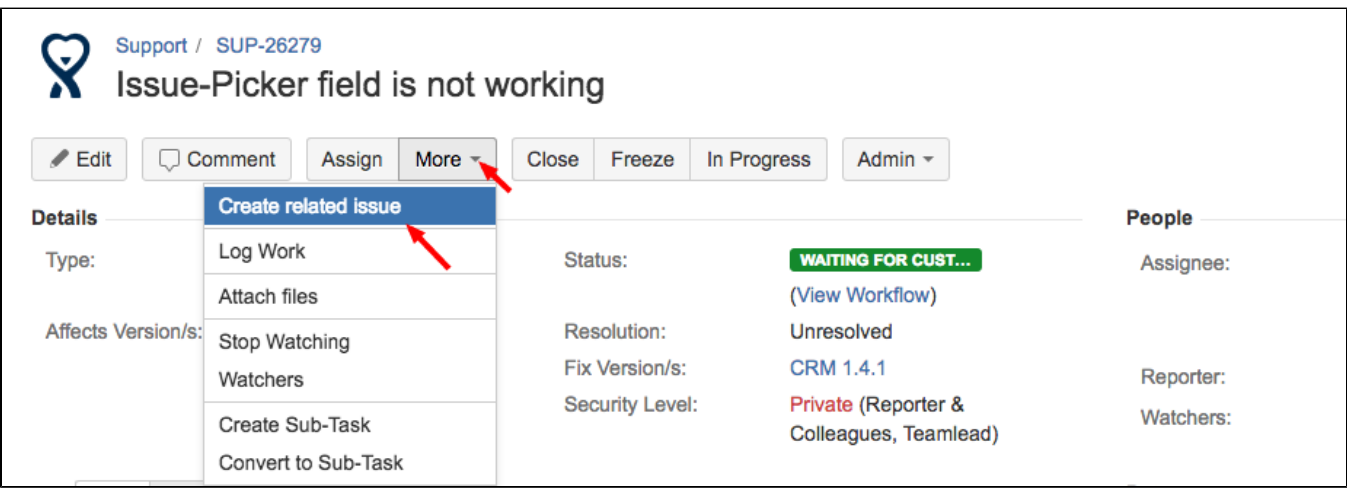

You may set:

- which fields should be copied from the old issue to the new one,
- should attachments be copied by default
- project and issue type for the new issue by default
- type of link

And more, you may predefine the new issue Description by highlighting any text in the old issue. This highlighted text will be copied to the new issue Description.

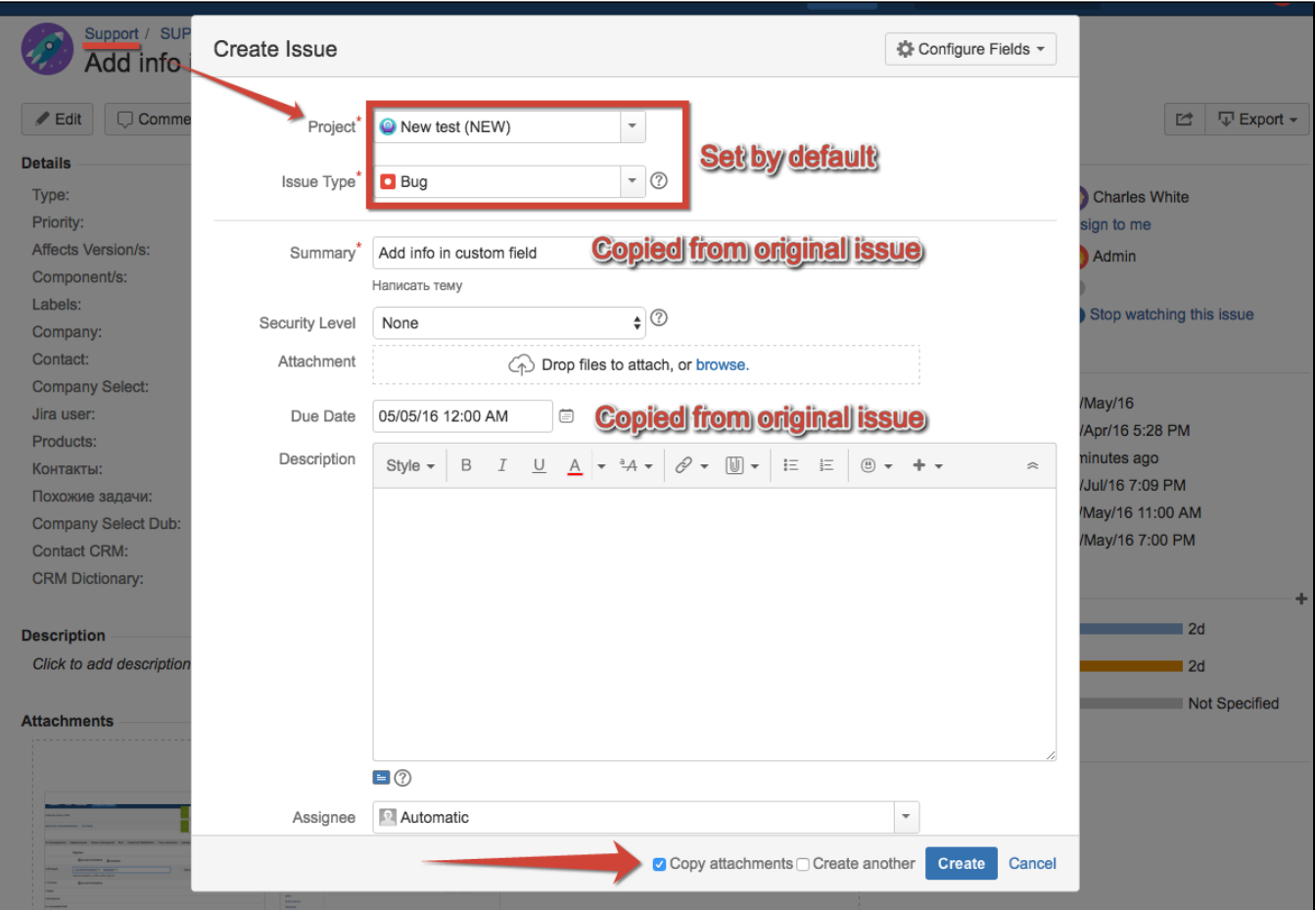

Create related issue option may be useful, when you track customers's tickets by HelpDesk in one JIRA Project (ex.Support) and sometimes you need to create linked issue in other JIRA Project (ex.Development).

Create related issue feature should be configured in HelpDesk Administrator menu/ Related issues Tab.

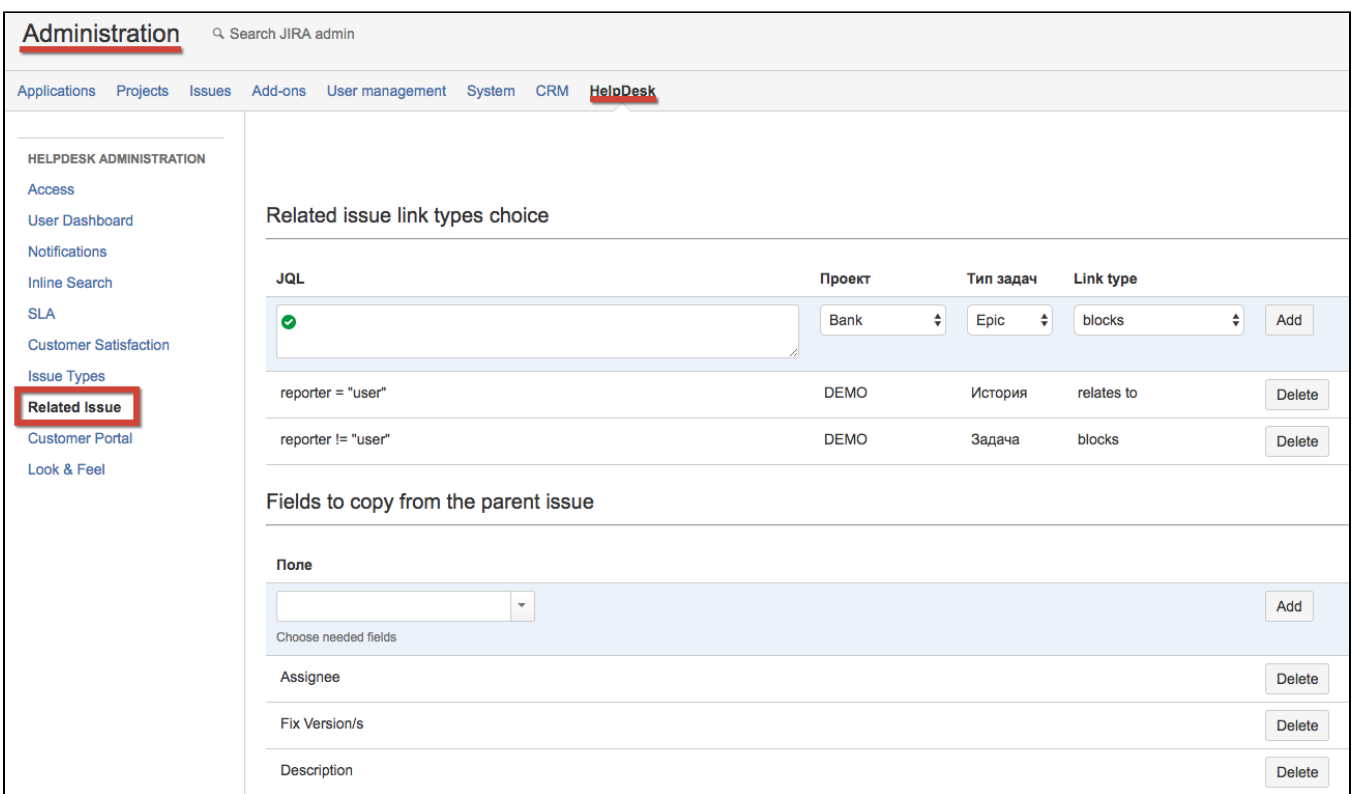

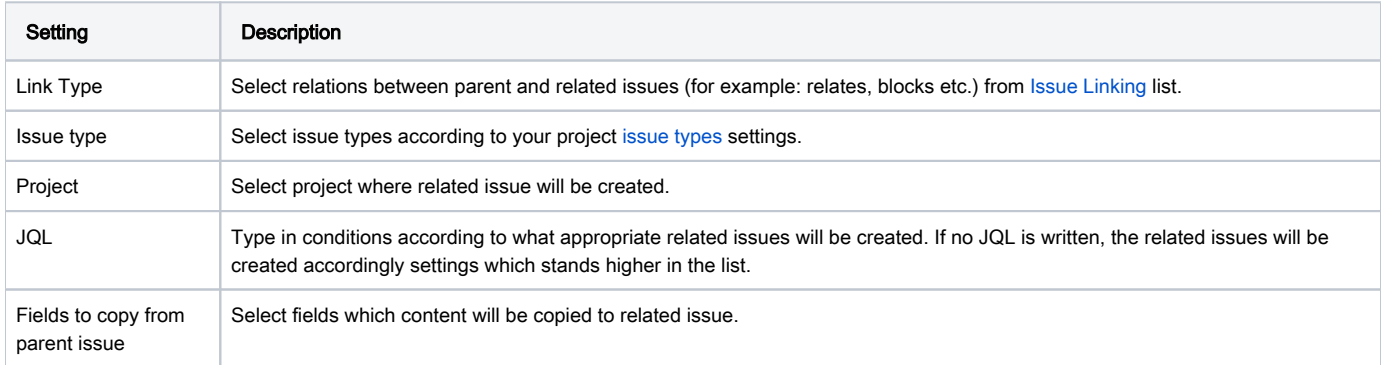

Fields that can be copied to related issue:

- System fields:
	- Reporter DueDate Summary Affects Version/s: Fix Version/s: Watchers Attachments
- Custom fields types:

Text User picker Number Select list Date/time picker CRM Company CRM Contact CRM Product CRM Directory

To copy attachments from original issue check "Copy attachments" (it will be checked automatically if Attachments field have been added to "Field to copy from parent issue").